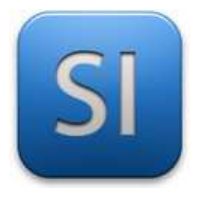

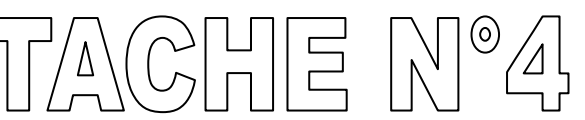

*Chaîne numérique : CAO et prototypage rapide* 

### **Description de la tâche :**

# Conception du support moteur **version 4** + test

# **TRAVAIL PRÉPARATOIRE**

**Récupérer** par copier/coller le dossier de travail de la tâche à mener.

 $\&$  Dossier source : (où sont les fichiers à copier)

Serveur >> Votre classe >> Documents en consultation >> SI >> Séquence 04 >> Activité 2 >> Tâche 4

 $\&$  Dossier de destination : (où coller les fichiers copiés)

Serveur >> Mes documents >> *…….où bon vous semble…….* >> Tâche 4

 **Accéder** au contenu du dossier « Tâche 4 » et **ouvrir** le modeleur **I** OldVersions volumique Inventor à partir du fichier projet « **Implantation moteur.ipj** ». stepper-motor-28byj-48-5V *Appeler le professeur si l'icone n'est pas présente.*  Adaptateur.ipt Disque.ipt  $\Box$  Implantation moteur.ipj -Inplantation moteur.ipj lockfile.lck Support moteur.ipt

### **FINALISTATION DE LA GÉOMÉTRIE DU SUPPORT MOTEUR**

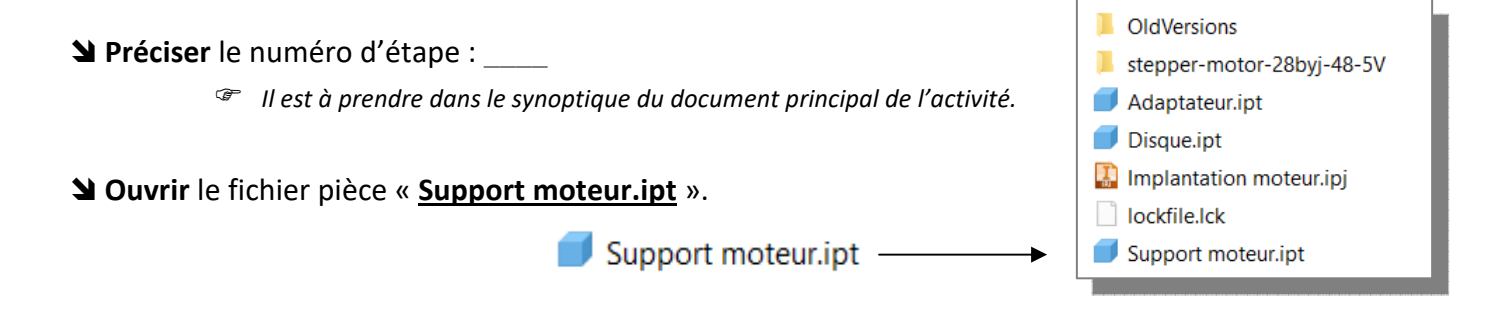

 **Compléter** le fichier pièce en prenant appui sur le plan de définition donné plus loin ainsi que sur la documentation du moteur (en ligne) pour **trouver les dimensions manquantes**.

### **INTÉGRATION DU SUPPORT MOTEUR DANS L'ASSEMBLAGE**

**Préciser** le numéro d'étape : \_\_\_\_

*Il est à prendre dans le synoptique du document principal de l'activité.*

**Créer** un fichier de type assemblage et le nommer « **Montage.iam** ».

**Placer** les fichiers pièces en commençant par « **Support moteur.ipt** ».

- *Penser à bloquer le composant « Support moteur ».*
- *Les vis et les écrous sont à prendre dans le centre de contenus.*
- *Référence des vis : AS 1427 Métrique M4 x 8.*
- *Référence des écrous : JIS B 1181 A/B Métrique A/B M4.*

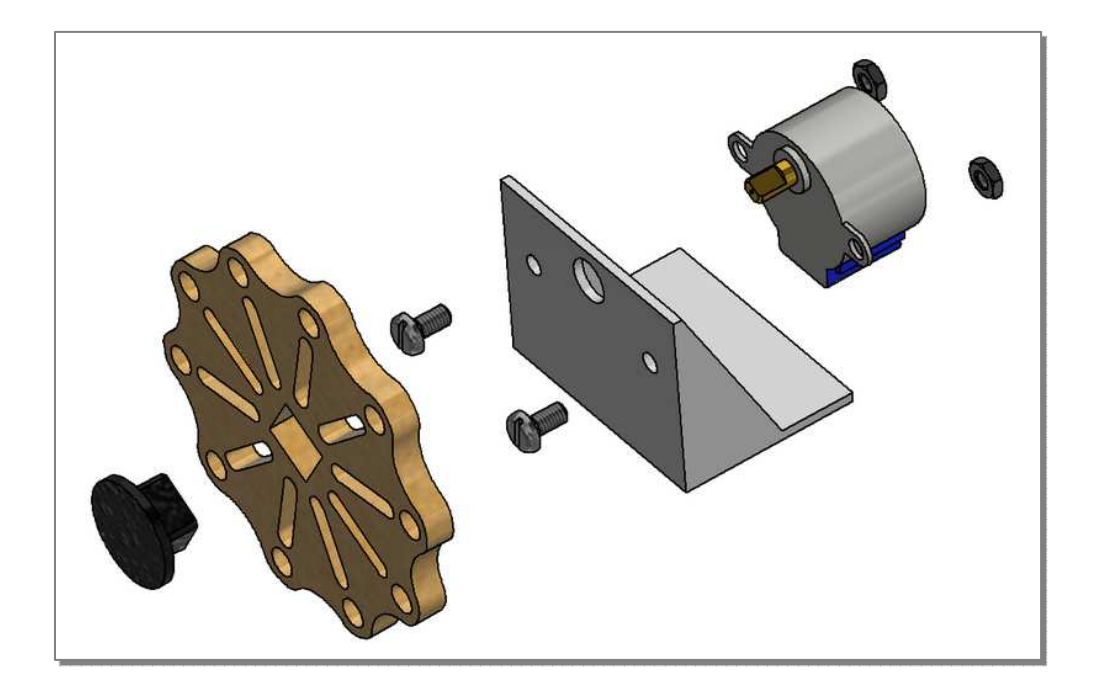

**S'assurer que tout va bien** : pas d'interférence, centrage correct du moteur, etc.

### **ÉVALUATION DES PERFORMANCES DU SUPPORT MOTEUR PAR SIMULATION**

#### **Contraintes techniques :**

→ Le support moteur sera imprimé en 3D, ce qui impose le matériau : **PLA**

#### **Spécifications :**

- $\rightarrow$  La pièce ne doit pas casser : la **contrainte maximale**  $\sigma_{max}$  qui sera fournie par la simulation doit rester inférieure à celle que peut supporter le matériau (il faudra chercher cette limite).
- $\rightarrow$  La **déformation maximale** admise au niveau de l'alésage moteur est de  $d_{max} = 1.5$  mm.

### **Préciser** le numéro d'étape : \_\_\_\_

*Il est à prendre dans le synoptique du document principal de l'activité.*

**Chercher** en *MPa* la limite élastique en traction *R<sup>e</sup>* du matériau PLA : *R \_\_\_\_\_\_\_\_\_\_\_ <sup>e</sup>* =

*Il faut consulter la fiche matériau du PLA ; elle est en ligne sous « Prototypage >> Imprimantes 3D ».* 

#### **Fixer** le matériau de la pièce.

- *Le matériau de la pièce est celui de l'imprimante 3D, à savoir du PLA.*
- *Faire un clic droit sur le nom de la pièce (à gauche à l'écran), prendre « Ipropriétés », onglet « Physique ».*
- *Régler le matériau sur ABS (c'est le plus proche du PLA qui est absent…)*
- *Relever pour information la masse en grammes de la pièce : m = \_\_\_\_\_\_\_ g.*
- *Valider le changement et enregistrer (CTRL + S).*

#### **Simuler** le comportement de la pièce « **Support moteur.ipt** ».

- *Prendre le menu « Environnements >> Analyse des contraintes >> Créer une étude.*
- *Il faut définir trois choses :* 
	- *Le matériau mais ça a été fait juste avant, donc c'est bon,*
	- *Les entités fixes ; on en n'a qu'une, c'est la face inférieure du support.*
	- *Le chargement, c'est-à-dire les efforts que subit la pièce. On va considérer*

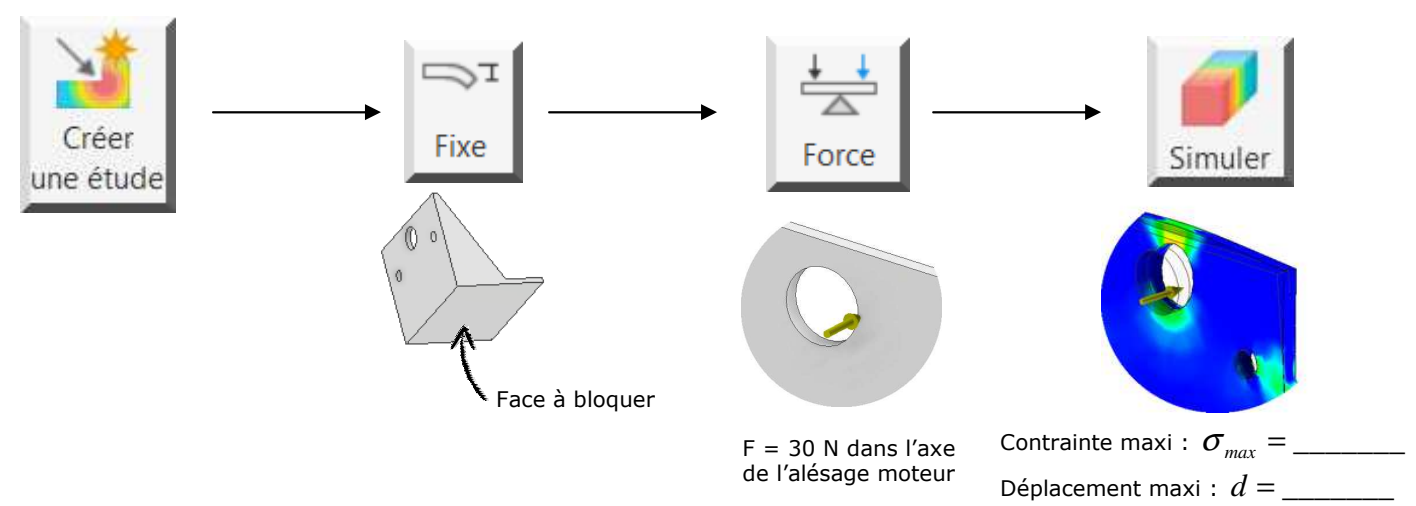

**Analyser** les résultats de la simulation.

- $\rightarrow$  Analyse des contraintes :  $\Box$  la pièce résiste car  $\sigma_{\textit{max}} < R$ <sub>e</sub>  $\Box$  la pièce casse car  $\sigma_{\textit{max}} > R$ <sub>e</sub>
- $\rightarrow$  Analyse des déformations :  $\Box$  ok car  $d < d_{max}$   $\Box$  pas ok car  $d > d_{max}$

### **PROTOTYPAGE DU SUPPORT MOTEUR PAR IMPRESSION 3D**

**Préciser** le numéro d'étape : \_\_\_\_

*Il est à prendre dans le synoptique du document principal de l'activité.*

**Obtenir** une impression 3D de la pièce « Support moteur » en suivant le Quick Start de la machine.

- *Il faut choisir une imprimante 3D parmi celles disponibles.*
- *Le Quick Start est en ligne sous « Prototypage >> Imprimantes 3D ».*

# **ÉVALUATION DES PERFORMANCES DU SUPPORT MOTEUR PAR TEST RÉ**

Les spécifications à vérifier ( $\sigma_{max} < R_e$  et  $d < d_{max}$ ) sont les mêmes que précédemment.

Préciser le numéro d'étape :

Na Réaliser avec votre professeur un schéma de l'installation.

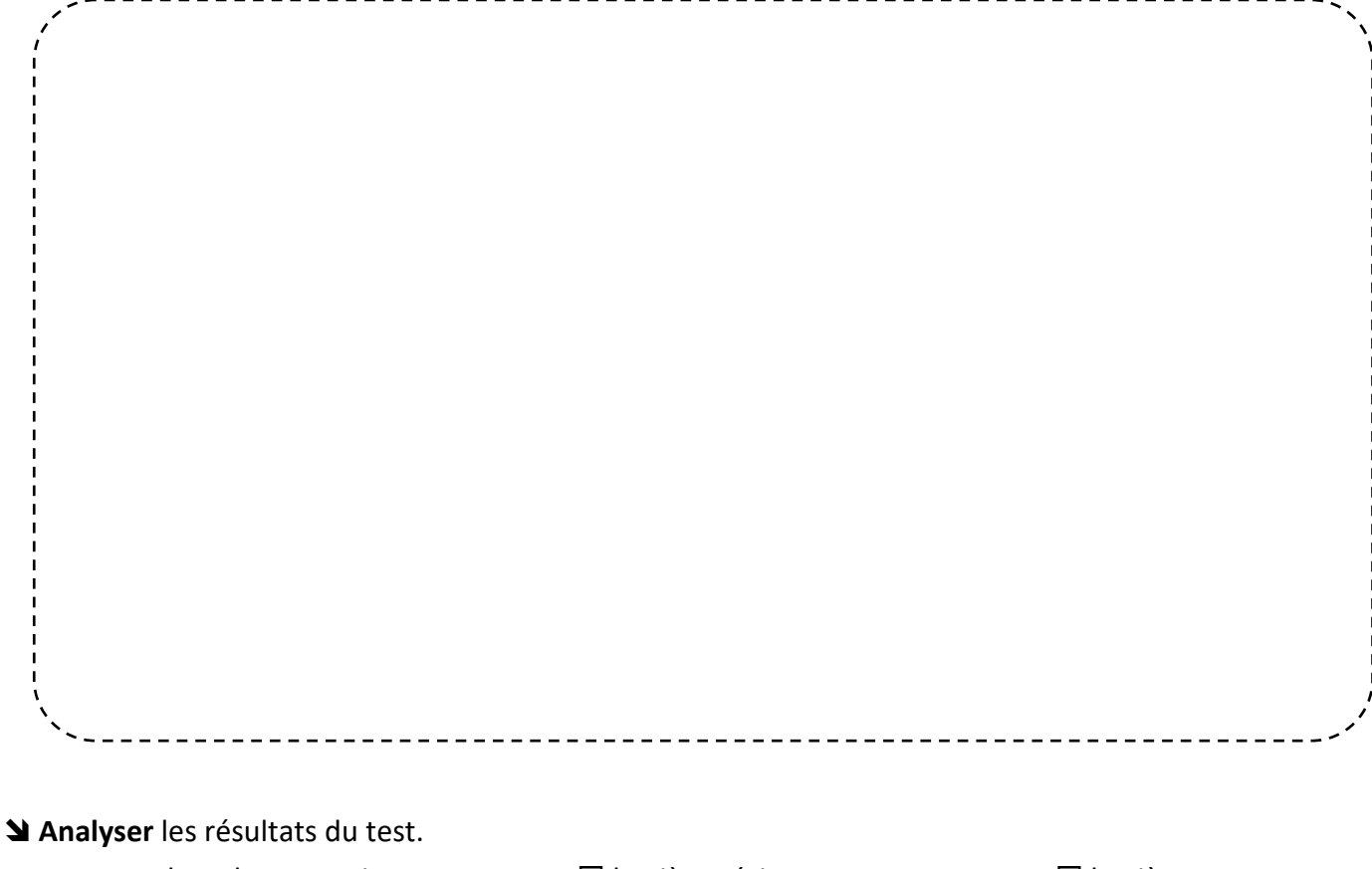

 $\rightarrow$  Analyse des contraintes :  $\rightarrow$  Analyse des déformations :  $\Box$  la pièce résiste  $\Box$  ok car  $d < d_{\text{max}}$   $\Box$  la pièce casse  $\Box$  pas ok car  $d > d_{max}$ 

## **ASSEMBLAGE COMPLET**

**N** Préciser le numéro d'étape :

M Assembler tous les composants.

<sup>F</sup> Vous devez joindre votre pièce à celles des autres.

Manalyser l'assemblage et indiquer les difficultés et/ou les défauts observés.

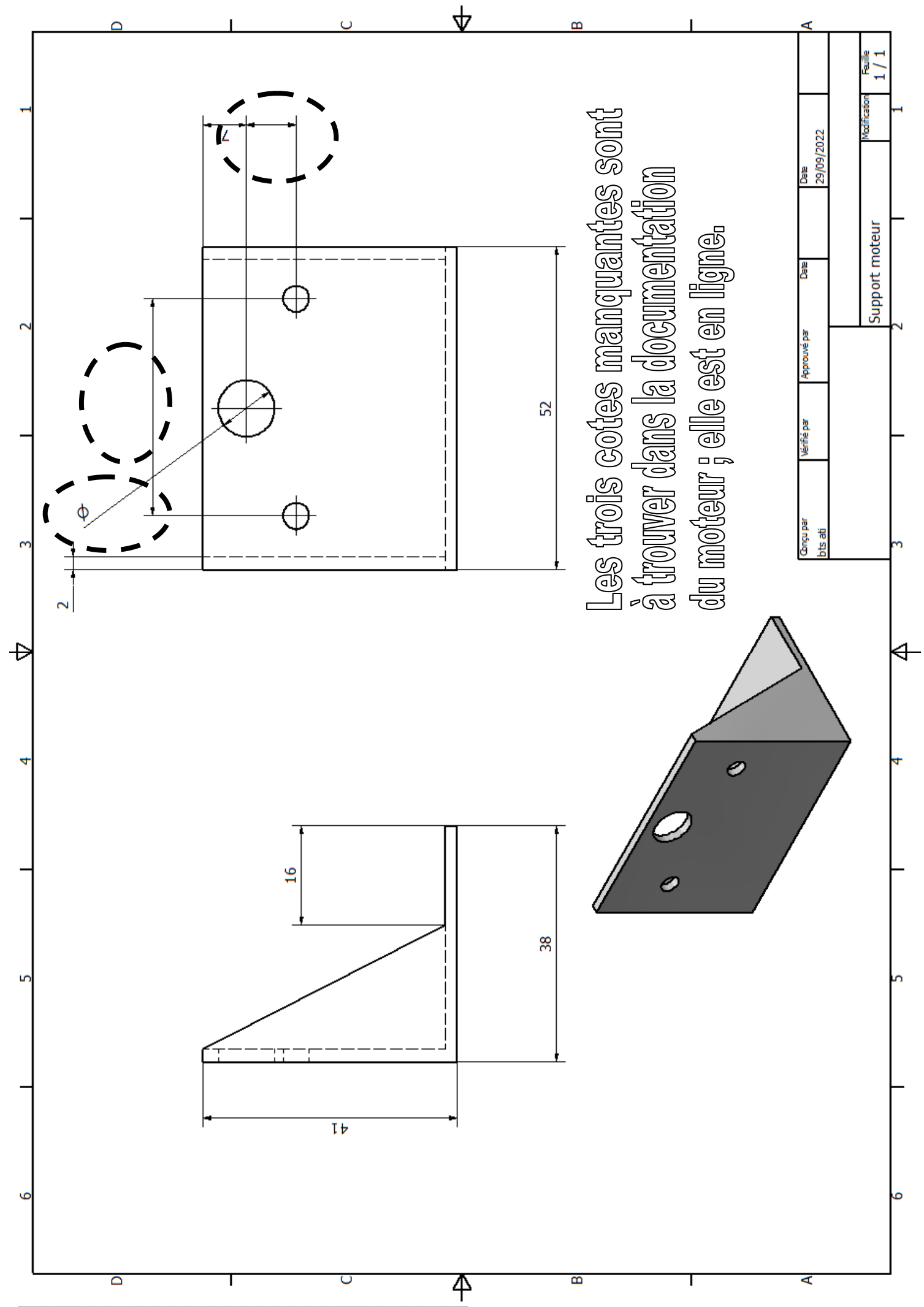

#### Lycée Chevalier d'Eon, TONNERRE | GV01102022 Page 5/5